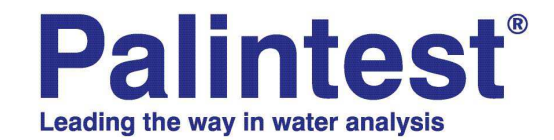

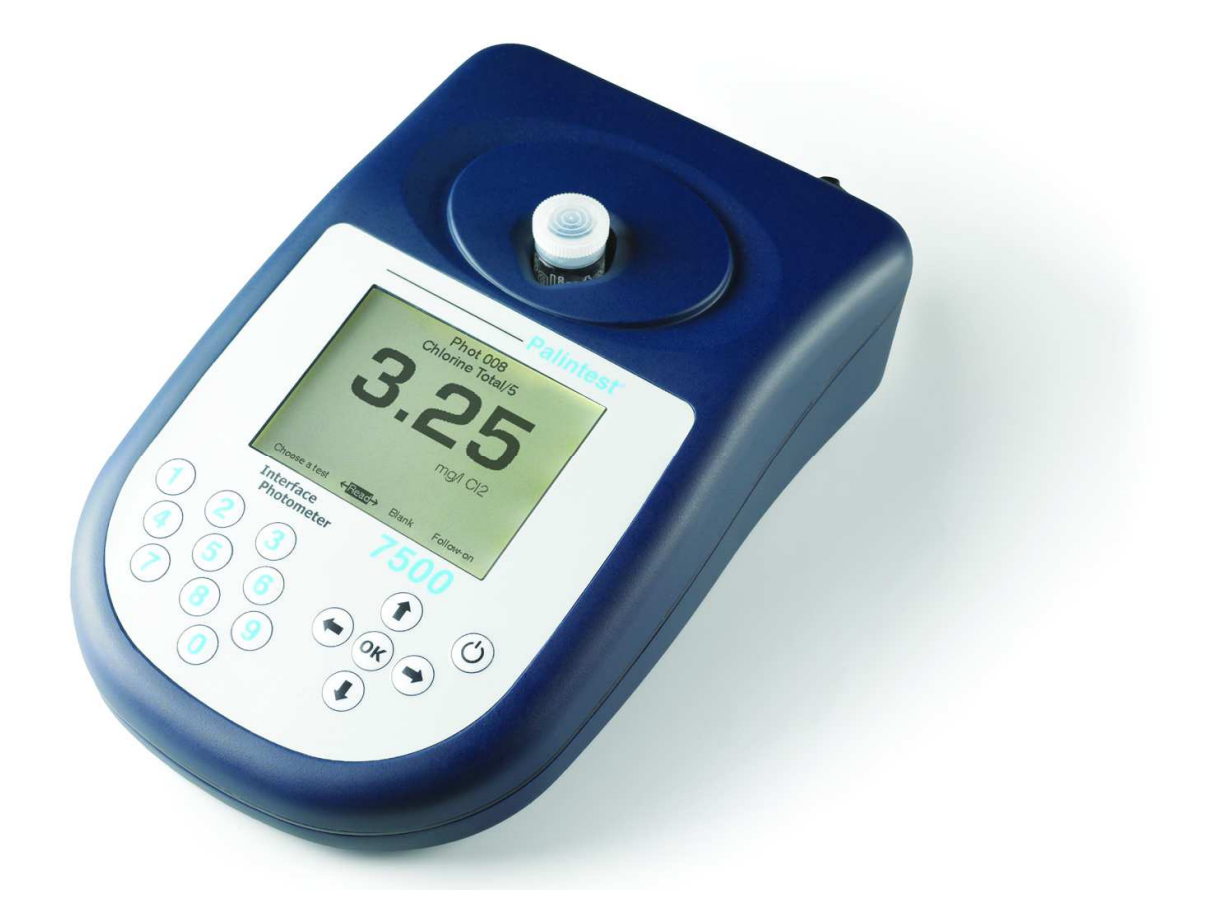

# **7500** 型光度计 操作手册

### **PALINTEST 7500**型光度计

您所使用的百灵达直读式光度计,可以满足您长时间且无障碍的操作和使 用。为了确保您能最有效的使用光度计,请您仔细阅读说明书并按照我们所建 议的步骤进行操作。

本光度计适用于工业现场和实验室,也可做为便携仪器在野外水质测量时使 用。光度计本身结实耐用,但还是一款科学仪表,应该像保护手表或相机一样 保护它。该产品采用了防水设计,可以抵抗潮湿或溅出液体对它的损害。但是 如果操作不小心还是会导致仪表损坏或者使用寿命缩短。

以下是十条相关注意事项,教您如何保持光度计的清洁,防止它受到沾 污,并保持良好的工作状态:

- 1. 在您使用仪表前请准备好您的工作场地。确保您有足够的空间使用本光度 计和相关试剂;
- 2. 请勿直接在仪器上方进行倾倒水样或测试准备等工作;
- 3. 试管内制备好的空白样品或测量水样后都需要用盖子密封好;
- 4. 在将试管放入光度计之前,用干净的纸巾擦去试管外的液滴或沾污物;
- 5. 不要将试管滞留在光度计的测试腔内。每一次测试完成后,请将试剂立即 移开;
- 6. 如果有试剂滴落或溢留到仪表上或测试腔内,请立即用干净的纸巾擦拭干 净;
- 7. 保持仪表的清洁。定期用潮湿的纸巾或棉球擦拭测试腔。
- 8. 尽量使仪表远离所有的化学物质和用于清洗剂。不要将仪表放置在装有化 学药品容器上;
- 9. 仪表不使用的时候,应将其放置在干净并且干燥的地方。可以选择存放在 远离化学药品的干净且干燥的长工作台上、储物柜中或是随仪表配备的便携 箱内;
- 10. 将便携箱(厂家提供的)放置在干净、干燥的地方。 如果一旦有溶液泼溅 或流入手提箱内,首先要将仪表取出,确保箱内液体晾干之后方能放回仪 器关上箱盖。

## 目录

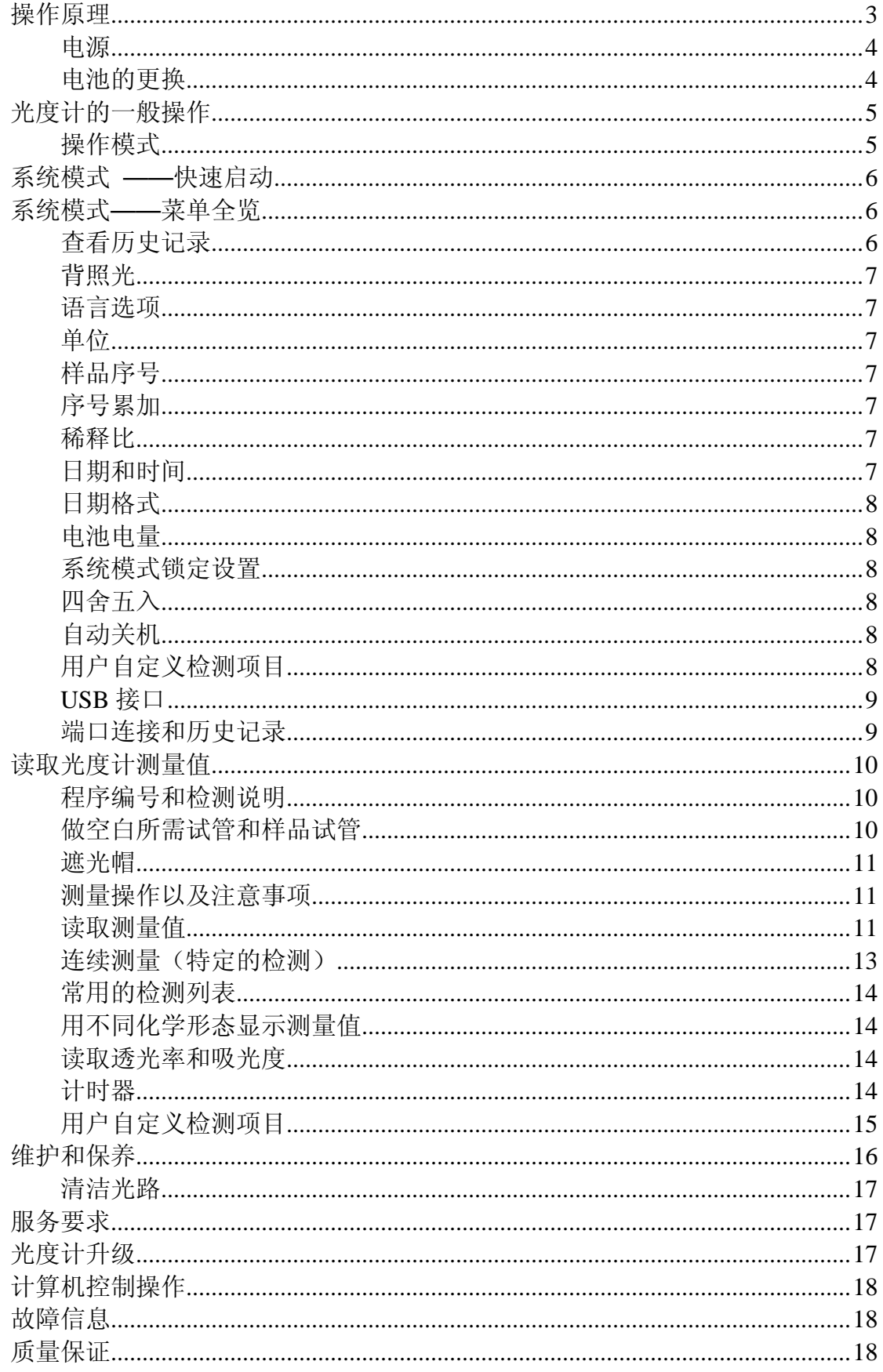

### 操作原理

百灵达直读式光度计是用于测量颜色强度的仪表。光线穿过装有样品的试管, 然后再通过滤光器照射到光电检测器上。滤光器是预选好的,因此可过滤出特 定波长的光线。当溶液完全无色时,所有的光将穿过样品。对于有色的样品, 部分光线被吸收,那些穿过样品的光线会成比例的被削减。

在百灵达仪表的检测步骤中,直读式光度计用于测量水样与化学试剂反应后所 造成的颜色强度。在这些检测中,颜色的强度与检测中参数的浓度成比例。

针对每一个检测参数,光度计都预先做过相应的校准。为了使每一项检测都更 加精确,不同的检测步骤会使用不同波长。所需的波长是由仪表自动选出的。

在每次检测开始,需要输入相应的程序编号来调取测量参数的校准设置。这样 滤光器可以自动选取适当地波长,将光电二级管的光信号转换成浓度测量信 号。直接显示出检测结果。

本分光计最适合综合性分析。本仪表可以作为实验室或野外光度计,用于标准 实验分析或溶液比色测量。

对于综合性的分析中,可以选择穿透率(程序编号 0)或者吸收度(程序编号 1) 等模式。

#### 电源

光度计由碱性电池供电。光度计具有先进的电源指示功能,可以读取电池电量 ——请见"系统模式"菜单。光度计可以在3V以上的电压条件下工作。

除以上特点外,当电池电压低时,显示屏上会自动显示缺电提示信息。如出现 电池提示信息,应该尽快更换电池。

#### 电池的更换

电池盒位于仪表的底部,同时有四个螺丝固定。当您要更换电池的时候,首先 打开电池盒盖,然后更换电池,请留意将电池的正负极方向。电池为3节5号碱 性电池(1.5V 'AA')或者其它等同的电池。

如果长时间存放或长期不使用,为了避免由电池渗漏所造成的腐蚀损坏,请将 电池从分光计中取出。

### 光度计的一般操作

本光度计是由一套简单直观易用的菜单系统所控制的。

- ♦ 当前指令行或控制项会在显示屏上高亮突出显示;
- 在菜单可选项中用↑和⊥键可移动高亮光标;
- 用←和→键可以选择可选项;
- ♦ "Option menu(可选项)"中的当前功能项会由光标闪烁指示,按**[OK]**键以 激活相应的操作。

### 操作模式

本光度计拥有两个不同的操作模式——光度计模式和系统模式。

光度计模式是常规的光度计操作模式。当您按动仪表上的 少开关键,光度计会自 动进入该模式菜单。

为了延长电池的使用寿命,光度计具有自动关机功能。待机时间默认情况下为 为5分钟。您可以进入系统模式下进行调整。

系统模式是用于对系统参数进行设置。当您按 じ键开机后,用←和→键选择至 "System(系统)"项,然后按**[OK]**键就可以进入系统模式菜单。

滚动菜单页面,可以查看各可选项。

### 系统模式 **——**快速启动

当您初次使用本光度计时,需进入系统模式菜单对一些常用参数进行相应的个性 化设置:

- 可以使用↑和Ⅰ键对滚动选择各项参数
- 用←和→键选择各参数项设置
- 按**[OK]**键确认选择操作和返回光度计模式。
- 设定系统语言(英语、法语、德语、西班牙语或意大利语)
- 设定测量显示单位(mg/l, ppm, mmol/l和g/l)
- 设定样品序号(Sample Number), 如设置为"On"状态, 每次测量时您可以 输入样品序号
- 设定序号累加(Sample Increment), 如设置为"On"状态, 每次测量时样品序 号会自动累加
- 设定稀释比(Dilution Factor) ("On"或"Off")。如果稀释比设为, 您可以 输入水样的稀释比,这样光度计可以自动计算并显示出水样稀释前的浓度值
- 设定日期格式(Date),光度计时间可以用日/月/年或月/日/年两种形式显示
- 如需设定日期和时间,前选择时间和日期栏,用数字键输入正确的设置。如 需更正时间,请用←和→键将光标移动到相应的位置,然后输入正确的数据。

### 系统模式**——**菜单全览

7500型光度计拥有多项可选设置项,可以轻松地发挥设备的最佳功能。以下将 介绍这些功能项:-

#### 查看历史记录

光度计配有可存贮500次历史记录的内存。当历史记录存满时,新存数据会覆盖 最旧的数据。

选择清除"CLEAR"键可清空历史记录。点击之后会出现确认界面,以免误删数据。 选择退出"EXIT"键可返回到系统模式;选择下载"DOWNLOAD"键可将存储数据 传输致电脑,只有当USB模式设置为"COM PORT"模式时才会出现这项选择, 详细介绍请参照"端口联接和历史数据Interface Connection and Data Memory" 章节。

#### 背照光

背景灯光可以加强显示屏的对比度,特别是在显示图表的时候。考虑到电池电 量问题,背景灯也可以关掉。

#### 语言选项

本光度计有多种的操作语言可供选择。当您选中特定的一种语言后,检测项名 称以及操作指令都将以此种语言出现。一些特定的检测和单位选项是根据一些 特定的国家惯例而设定的,只有当光度计被转换到相关语言选项时才能显示。 可选择语言有:英语、法语、德语、西班牙语和意大利语。

### 单位

本光度计可以提供不同的读数单位例如: mg/l, ppm, mmol/l, umol and g/l.

#### 样品序号

样品序号选项的设定可以为每一次测量记录标上识别号。如果样品序号设为 "on",用户可以为每次测量选择一个最多10位数字的序号。如果些项功能设定 为"Off", 仪器会自动分配一个序号给样品。

#### 序号累加

序号累加选项用于设定每次测试结束后样品序号是否自动增加。此项功能可应用 于执行一系列同类型的测试的情况。或者当对同一水样进行不同的测试时,您也 可能将此项功能设为"Off",这样该水样的所有测量项将以同一序号来标识。

#### 稀释比

当水样的浓度超过光度计的测量量程时,需要先对水样进行稀释。如果稀释比选 项设置为"On",您可以输入相应的稀释比,以用于测量值计算并储存于历史记录 中。

### 日期和时间

仪器会记录下每次测量的日期和日间并在历史记录中与对这些数据进行标注。如 需调整内部时种,请选择日期和时间选项。

### 日期格式

可以用日/月/年或月/日/年两种形式显示

### 电池电量

电池电量能提示您电池的剩余电量。仪表只能在 3.0V 以上的电源状态下工作。

样品序号

#### 系统模式锁定设置

用户可以"锁定"系统设置,以避免在使用中意外地改变系统参数。这项功能是非 常关健的,例如需要确保检测在特定的时间或日期完成或者检测必须采用特定的 样品序号或稀释因子时。

本操作手册中没有包括锁定系统的介绍,这部分内容仅向光度计的所有者或管理 人员提供,如有需要,请向百灵达技术服务部发送正式的索取函。如您发现光度 计和系统模式已被锁定,请在第一时间向你的系统管理员联系。

### 四舍五入

默认设置下,光度计会对测量结果适当地进行四舍五入处理以达到最佳的分辩率 真。根据标准曲线的不同,对不同的参数采取不同的四舍五入处理。这保证了每 项测量程序的最佳精度。对于常规检测,我们强烈建议您保持默认设置。但是对 于一些特定的测量情况,也需要关闭四舍五入功能。例如应用于对测量方法进行 统计学评估时,需要使用那些测得的未经处理的数据进行标准偏差和数值分布分 析时使用。

### 自动关机

为了节约用电,默认情况下,如5分钟内未对光度计执行按健操作,光度计会自 动光关机。您也可以对待机时间进行个性化设置,最长待机时间可达15分钟。 在采用USB端口为光度计进行供电时,您可以延长待机时间。

#### 用户自定义检测项目

用户可以自定义设置检测方法,并将相应的标准曲线储存到 7500 型光度计中。 7500 光度计最多可以设置 30 组用户自定义检测方法。详细说明前查看"用户自 定义检测项目 **User Defined Tests**"章节

#### **USB** 接口

仪器配有 USB 接口,通过它可以将仪器与电脑相连。USB 接口连接有两种运行 模式——硬盘模式和串口模式

在硬盘模式下,当光度计与电脑相连时在电脑上显示为一个移动硬盘。在 Windows 2000, ME 或 XP 操作系统下, 无需任何附加软件。如您的操作系统为 Windows 98SE, 请向百灵达技术服务部门索取驱动程序。

在串口模式下,其连接就类似于通过 RS232 连接到电脑的串口,7500 型光度计 是可向后兼容的,早期型号的百灵达光度计驱动程序可适用于 7500 型光度计。 在该模式下,需要安装一个 USB 虚拟串口的软件,该软件您可以向百灵达技术 服务部门索取。

#### 端口连接和历史记录

贮存的历史记录可以进入菜单从仪器屏幕进行查看(见"查看历史记录"章节)。 另外您也可以通过电脑查看历史记录: -

采用合适的 USB 电缆(如 PT746), 通过光度计 USB 接口将仪器与电脑相连。 打开光度计,从"Options"菜单进入系统模式

进入 USB 接口设置项,根据操作需要选择"硬盘模式"或者"串口模式"

**"**硬盘模式**"**——如果光度计已经选择该模式了,当您将光度计与电脑连接后,只 需要将光度计打开,电脑内就会增加出现一个硬盘。您进入到该硬盘目录下,会 发现四个文件,其中"7500 LOG.txt"即为历史记录文件,其它文件为系统文件和 校准文件,请不要对它们进行操作。您可以将历史记录文件从光度计内复制到电 脑硬盘内,该文件可以用记事本、WORD 或 EXEL 程序进行打开和编辑。

注: 如在光度计硬盘中删除些文件,会将光度计历史记录清空。

"串口模式"——在该模式下,可以将历史数据传输到电脑中:-

在电脑 windows 下打开"虚拟串口——超级终端"

进入光度计系统模式,进入"查看历史记录 View Log"项选择"下载 Download", 历史记录中的数据会导入到电脑中进行编辑或打印。

### 读取光度计测量值

光度计的使用是十分简便的。显示屏上的提示信息可以及时的引导使用者得到 检测结果。接下来的部分是描述如何才能得到最佳的检测结果。

### 程序编号和检测说明

每一种测试项均有各自对应的程序编号或单独的按键名。随仪器或试剂提供的 操作手册上列有有程序编号信息。对于一些特殊的检测项目,我们的程序可以 提供不同测量结果表示方式的选择功能。(例如硝酸盐含量检测时可以用硝酸根 NO3或硝酸盐氮NO3-N表示)。

还有一些检测项目,检测完成后还可以延续进行另一项参数的测量。如余氯和 总氯的测量。百灵达的光度计程序使这一系列测量成为了可能。对于这些检测 项目, 当您获得了第一步的检测结果, 您可以选择"Follow-On (继续) "选项进 行下一步或接来下几步的检测,而以上的检测结果都是由光度计自动计算出来 的。

为了便于操作,这些连续的检测项目都是有其特定的程序编号的,但是如果想 直接进入这些程序的中间步骤有可能会受到系统的拒绝。

#### 做空白所需试管和样品试管

每次使用光度计时均需要进行空白检测。这样可以使仪表自动设置和补偿样品 本身底色所产生的干扰。所以空白检测是至关重要的。

用于空白检测的试管叫空白试管,它只含有待测水样。空白检测即对空白试管 进行检测。用实际待测水样的重要性在于它可以为检测结果提供真实的对比依 据。

样品试管用于检测待测水样浓度的试管,它内含有待测水样和试剂。光度计可 以对它进行读数并得到样品浓度值。

### 遮光帽

遮光帽是与仪表一起的配套部件。它与检测腔体相匹配,为了防止干扰光进入 光路系统。

如果您是在室内或者是室外荫避处使用时,就无需使用此遮光盖。但是如果您 在室外强光下使用光度计,我们建议能使用遮光盖。我们还建议您在做一些据 浊度原理的测试时例如氢尿酸的检测,使用遮光盖,特别是在测试环境较明亮 或光线强度多变的条件下。检测说明书中指出什么情况下该使用遮光盖。

### 测量操作以及注意事项

能否得到精准稳定的检测结取决与与检测操作和步骤是否规范正确。在使用过 程中,请遵循检测说明书,遵守所示的准备时间和适应的温度条件。 在将试管放入光度计前,请将管壁擦拭干净。应将试管保持在干净的状态。每 次使用后,认真清洗和晾干。如果需要的时候,可以用少量稀释后的洗涤剂对试 管进行清洗。如果试管被刮损或污染,请更换新的试管。

### 读取测量值

- 1. 按 ①键开机。仪表显示"Choose a Test (选择测量项) "菜单, 最近一次检测 项会由高亮光标突出显示。 光标会在显示屏底部的"Option Menu(可选菜单)"处的**[OK]**处闪烁。 如确认些项操作,按**[OK]**键确认程序设置。
- 2. 如想进行另一项检测,也可以用↑和↓键上下滚动的方法对检测项进行选 择,或使用数字键直接输入欲检测项前面的编号。 然后按[OK]键, 对指令进行确认。

3. 如果启动了样品序号输入功能,显示屏会显示如下界面:

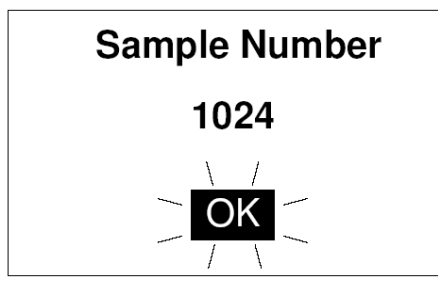

输入样品序号(最多四位数字),然后按**[OK]**键确认。 4. 如果启动了稀释比输入功能,显示屏会显示如下界面:

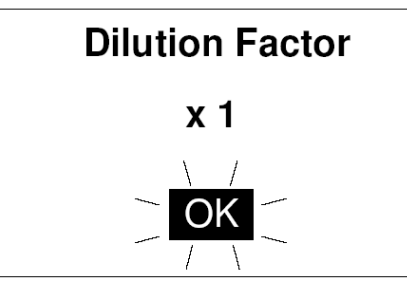

按**[OK]**键接受默认设置(\*1表示为不进行稀释),或输入样品稀释比,然 后按**[OK]**键确认。

5. 如选择游离氯测量,接下来显示屏将显示如下,例图:

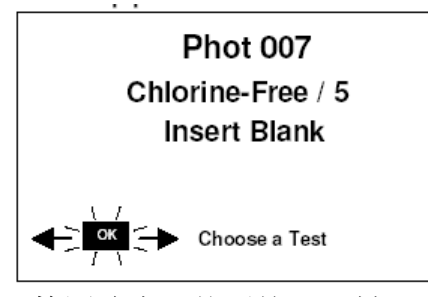

将用做空白试管放入检测腔内,然后按[OK]键。 注:仪表被为在光度计被开启后,空白设置会一直被保留。进行同参数平 行检测时可以省略空白检测这一步。然而,如果需要进行其它显色的或者 含试剂空白检测,或使用直径不同的试管时需要重新进行空白检测,系统 会有"Insert Blank(插入空白试管)"的提示。

6. 仪表进行自动设置,几秒钟后将有如下显示:

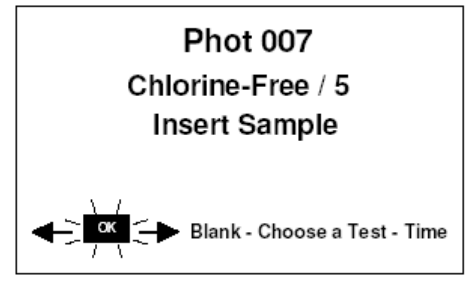

请将样品试管放入检测腔体,之后按[**OK**]键。

7. 仪表读取测量值并以如下介面显示,例图:

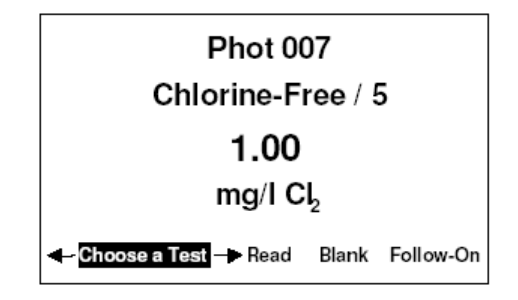

当测结果超出测量范围时会显示如下图标:

测量值高于量程>> 测量值低于量程<<

8. "Options(可选)"菜单包括如下选择项: 'Choose a Test(选择测试项)' – 返回到测试程序选择菜单,选择其它测试项 'Read(读取测量值)' – 继续当前测试程序对其它样品进行测量 'Blank (读取空白值) '- 重新对仪器进行空白校准 'Follow-On(执行下一步)' – 执行连续测量程序的下一步测量(如果有)

### 连续测量(特定的检测)

- 1 在屏幕显示上一步测量值时,调整光标选择"Follow-On(执行下一步)"然后 按**[OK]**键。屏幕上会显示"Insert Sample(放入样品)"提示。 往检测腔中放入样品试管,然后按**OK]**键;
- 2 仪器会读取数值并结合前一步骤的读数(如有需要)计算出最终的测量值。 测量值会如下的形式显示,例图:

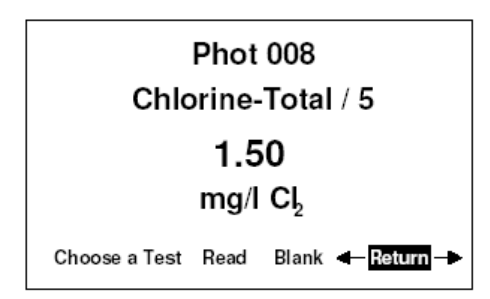

3 仪表显示测量值后,如同常规检测项一样会出现一行可选项。选择"Return(返 回)"项可以回到多步骤测量程序的第一步阶段,以便对更多样品的进行类似 的测量。

注:有些连续测量程序包括等待时间。在这些等待时间内光度计可能会自动关 机。为了避免这一情况的发生,请选择计时器功能进行计时等待。在计时器工 作时,仪器自动关机功能将暂时失效。

#### 常用的检测列表

为了使用方便,最近测试的四项测量会列于"Choose a Test(选择测试项)"界 面的顶部。

### 用不同化学形态显示测量值

当测量值可以用不同的化学形态表示时,屏幕上的化学式边上会出现闪烁的↑和 1图标做为提示。用↑和1键可以选择所需要的化学形态及相应的浓度值。

#### 读取透光率和吸光度

当选择透光率或吸光度测量模式时,您可以通过↑和↓键来选择所需要的波长。

### 计时器

光度计具有有倒计时报警功能,它可应用于一些需计时的测量过程中。测量过 程中随时可以选择"Option"菜单中的"Timer"项来启动计时器功能。

选择"Timer"项后会出现如下界面:

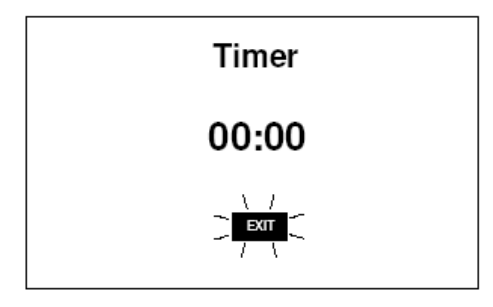

按分和秒的格式通过数字键输入所需要的时间,最长时间为29分59秒,然后按 [**OK**]键启动计时。当键入的数字有误时,可以通过←和→键来调整光标位置以 便重新输入时间。

计时器倒计时结束后会发出声音报警,按[**OK**]键可以消除报警音。

在倒计时期,屏幕下方会出现一些可选菜单。

Stop - 退出倒计时操作或在计时结束时消除报警音

Exit - 返回到读数数据程序界面。此时计时器会继续运行,并在计 时结束后发出声音报警

Exit and Read - 返回到读数数据程序界面并在些界面上显示倒计时时间 ——计时结束后仪器会自动读取数据——仪器将不发生声 音报警提示。

### 用户自定义检测项目

用户可以自定义设置检测方法,并将相应的标准曲线储存到7500型光度计中。 7500光度计最多可以设置30组用户自定义检测方法。

如何编辑用户自定义检测方法 :-

1 打开光度计,选择"系统System菜单"然后点击[**OK**]键进入系统模式,选择USB 接口项,将通讯设置为"串口Com Port"模式

2 在电脑上,打开7500超级终端(如需支持,请向百灵达技术服务部门索要虚 拟串口驱动安装程序)

3 在光度计内,进入系统菜单,选择"用户自定义检测项目清单"然后点击**[OK]** 键。仪表会显示已经下载的自定义检测项目或者显示"列表为空LIST EMPTY"。 4 在最底行的"Options"菜单内选择**[Add]**键加入一项新的检测项目或**[Edit]**对现 有的高亮光标选中的检测项目进行编辑,然后点击[**OK**]。

5 仪表会显示一个对说框,指示用户下载或编辑检测项目文件。

6 在电脑上,用超级终端"传送"菜单下的"发送文件"命令,并选择需要传送到光 度计内的文件。

7 光度计会检测下载到的文件,如果可以使用,它会在对话框内显示"已接受 Accepted"下载文件。如果文件中有错误,则会显示一列错误信息,请根据错误 信息编辑检测项目文件并重新发送。

8 点击**[OK]**键接受该自定义检测文件。该项检测会显示在"用户自定义检测项目 清单"内(见第3条),再点击**[OK]**键确认接受该项检测并记入内存。在这过程中, 随时选择[Cancel]sk 放弃编辑或添加。

## Pallintest®

检测项目文件格式如下:-

文件开头为'USER CALIBRATION', 结束语为'END'.

检测项目序号为900-929 (30 tests)之间的数字

检测项目名字,最多为18 个字母

单位。需选择以下单位之一 mg/l, ppm, mmol/l, umol/l 或 g/l.

波长。需选择下以波长之一 - 450 nm, 500 nm, 550 nm, 570 nm, 600 nm or 650 nm.

化学附号。最多8 个字母。

数组。最多10个点的数据对, 数据格式为: -

光吸收 x.xxx, 浓度 (尝试最多由5个数字组成).

以下检测项目文件的例子:-

### USER CALIBRATION 900 Chlorine mmol/l

500nm Cl2 0,0 0.174,0.50 0.481,1.50 0.733,2.50 0.854,3.00 1.022,4.00 1.086,4.50 1.187,5.00 END

### 维护和保养

光度计是根据长寿命和无故障使用设计的,但是仍然需要您的细心使用和维 护,避免测量液体倾洒到仪器上或仪器沾上污物。如有液体溢洒在仪器上应用 干布立即擦干,绝对不能用溶剂或粗糙材料清洁仪器。另外还需要保证检测腔 的清洁。

### 清洁光路

光路系统中积累的染物或灰尘会阻档光线并影响测量。

清洁光路时,需拧开光路底盘上的两个固定螺丝;用柔软的、不粗糙的布轻轻 地擦拭内部光路无件的表面;积尘可以用略微沾湿的棉棒擦去。清洁或维护工 作完成后,请务必恢复光路底盘并紧上固定螺丝。

光度计光路系统采用的是长寿命稳定光源,不含仍何需要维护的部件。如果仪 器确实需要对光路进行维修,请将它交给我们的技术服务部门。

### 服务要求

为了保证仪器处于最佳的工作状态,对光度计进行有效维护是非常必要的。在 需要维护时,请与百灵达的技术服务部门或者您的供货商进行联系。

百灵达的标准服务项目包括清洁光路部件、更换耗损件和仪器检查或重新校 准。

### 光度计升级

您可以通过计算机(电脑)对光度计进行升级,增加新的检测项目。这保证了用 户手中的光度计永远可以享受百灵达最新的检测研发成果。光度计的升级文件可 以由光盘提供或者从百灵达网站(www.palitnest.com)上下载。升级过程不需 要任何其它计算机文件。升级说明会随同升级文件一起提供。

### 计算机控制操作

通过合适的控制软件可以通过计算机来控制光度计。软件服务站或水处理专家可 以编辑相应软件完成特殊工作。这些软件程序主要是预先设定了针对于特殊检测 任务的一系列的检测项目,定制好之后可以自动地从光度计取得测量数据并得出 测试结果。光度计的内置程序可以接收计算机指令开始新的样品检测、选择程序 编号、设定样品序号和启动后续检测。编程人员如需进一步信息请与百灵达的技 术服务部门联系。

### 故障信息

在发生意外的故障情况时光度计会显示故障信息。这些故障信息有助于维护人员 进行故障诊断。当光度计屏幕显示故障信息时,请与百灵达技术服务部们联系 寻求应对措施。

故障信息由1~10的数字进行编号。1,2,3,4,5和6号故障为内部自检信息。 如出现这些信息时,首先应更换新电池,如果仍然存在故障信息,这表明仪器 可能存在电路故障。

7,8,9和10号故障与仪器空白检测有关。如出现这些信息时,首先核实一下 操作步骤并检测水样是否澄清。如果这两者均正常,这表明仪器的光路存在故 障。

### 质量保证

百灵达光度计自采购之日起享受为期一年的质保,但意外损坏或未经产家许可进 行维修或误操作造成的损坏不在质保范围内。特别是针对于由于水或化学溶液进 入仪器内部造成的损坏不在质保范围内。如果需要维修,请联系我们的技术服务 部门并提供仪器背部的产品序列号。该质量保证不会影响到你的法律权益。

### 百灵达中国代表处联系信息

地址(ADD):北京市海淀区知春路 128 号泛亚大厦 1802 室,100086

电话(TEL):86-10-51261868-809

传真(FAX): 86-10-82626620

Email: fred.fan@palintest.com

公司主页(Website):www.palintest.com